## Record Temperatures During Check-In

Last Modified on 11/23/2020 12:09 pm CST

You can record participant temperatures while checking participants in and out for the day to screen for illness. These temperatures are included on the Daily Participant In/Out Times report, so you can track temperatures over time. A temperature column is also included to the Sign In/Out Worksheet, so you can record temperatures on paper, if needed.

## Enabling Temperature Recording

Temperature recording is disabled by default. Enable this feature to record temperatures during check-in.

- 1. From the menu to the left, click  $\mathbf{R}^{\mathcal{B}}$ . The Settings page opens.
- 2. In the General Settings section, click  $\Box$  next to Would you like to be able to record participant

temperatures at check in? to enable temperature recording. Your changes are saved automatically.

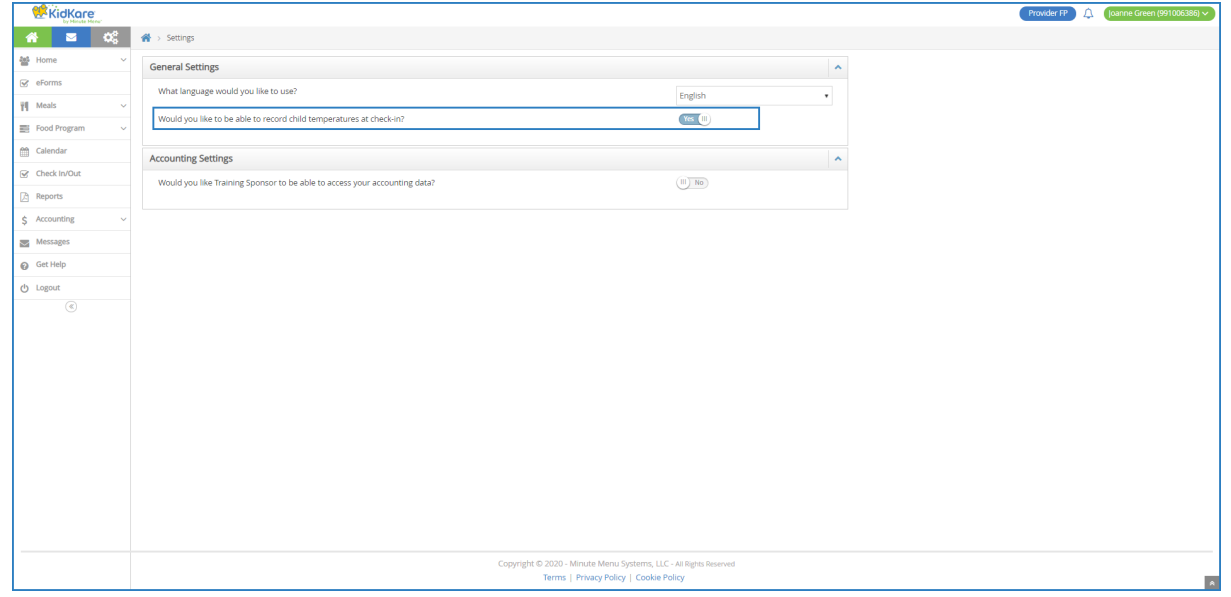

## Recording Temperatures at Check-In

Once you've enabled temperature recording, you record temperatures on the Check In/Out page.

- 1. From the menu to the left, click Check In/Out. The Check In/Out page opens.
- 2. Mark participants in attendance as you normally would.
- 3. Take the participants' temperature.
- 4. Click the Temperature box and record the temperature taken. The temperatures you record will be included on the Participant In/Out Times report.

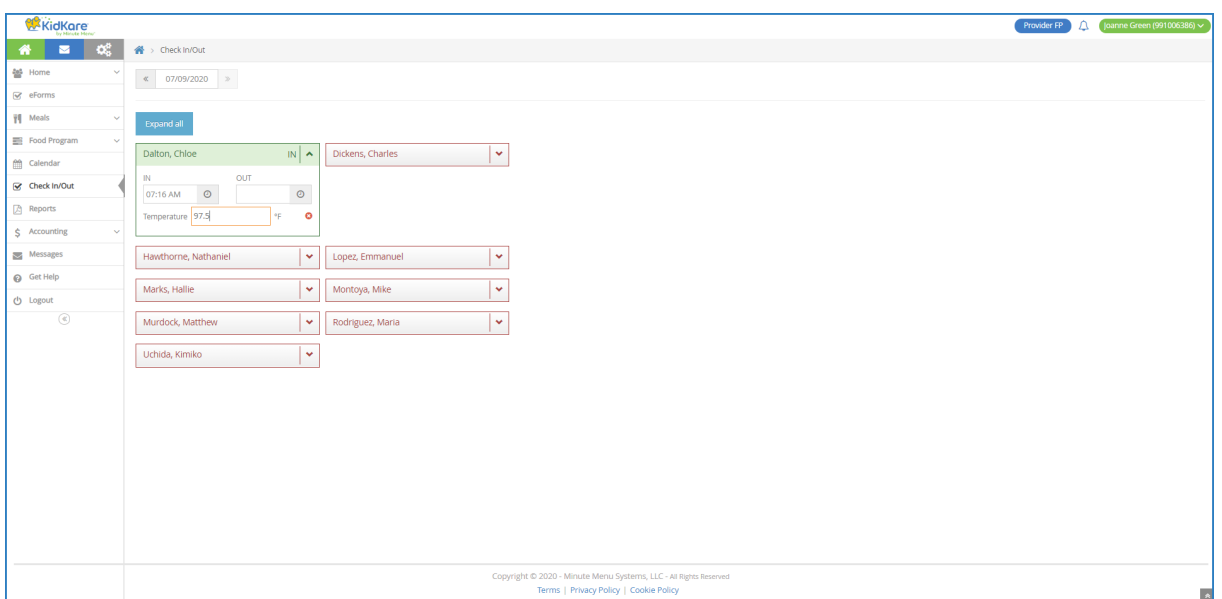